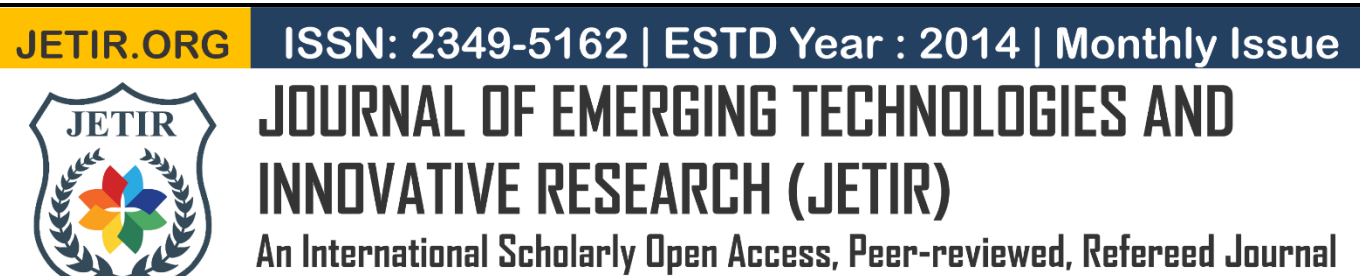

# **Identification and Prevention of Brute force attacks**

**<sup>1</sup>Garidigalla Naveen Kumar, <sup>2</sup> Dr. Gondi Lakshmeeswari**

Dept. of CSE,

GITAM University Visakhapatnam, Andhra Pradesh, India.

*Abstract : The common problem for website developers is password-guessing attacks known as Brute Force attacks. Password authentication is used to safeguard any computer system from being hacked from the outside. The system resources can only be used by authorised users. At the network level, there are several security issues. All web-based services, require a strong password. most hackers guess the password by using some tool or software. Once the attacker obtains the credentials, they can change the system files and operations may or may not be. Most of the attackers are using the information in a passive way. As a result, it will be referred to as passive attacks. Passive attacks are difficult to detect since there will be no traces of change in the system or network's usual operation. Collecting the input from failed login, the store in logs and analyzing them to detect the attacker's IP and the pattern of attack. Once the Script Detects the failed authentication continuously from the same IP address, then the tool automatedly blocks the IP address.*

## *keywords* **-** *Brute force attack, authentication, passive attack, credentials, IP address.*

# **I.INTRODUCTION**

Computers have many files, applications, network configurations, etc. Its security is made strong, allowing only authorized users to use the system or network service [1]. Even though a password is made strong the probability of guessing it by the hacker cannot be ignored. The attacker within an organization can easily misuse the loopholes in a network and use passwords for personal information to gain profit from it. The monitoring of all the actions in the network and the related systems by the attacker without any knowledge of the user is a passive attack. All passive attacks are the preparation step ahead of an active attack. The attackers are might turn up based on their information requirement to hack the system. A brute-force attack is a method of attempting all known usernames and passwords by repeatedly trying all feasible combinations of letters, symbols, and numbers until the correct combination is found. Depending upon the password's length and password's complexity. Hence might try dictionary attacks, etc., initially, and then it might try words similar to the organization's or personal detail. The passwords of mostly 5 to 9 words combinations are to be tried for the time-saving. Brute force attacks, with multiple wordlists, are implemented by the existing software tools[1]. The probability of matching from wordlist is high since they cover up most of the used words as passwords from the user. Brute force is a technique for guessing multiple combinations of credentials, such as usernames and passwords, till the right authentication is found. It takes more time to identify the right authentication input with complex passwords. [6].

- Guessing the Credentials
- Trial and error
- username list and password list

# *BFS works?*

There are many tools to feed usernames and passwords. Maybe one username and list of passwords or list of usernames and list passwords is checked and it is authenticated, and depending on the response of an application, tools decide whether the credentials were correct or not. If the login of username and password is successful, then the credentials are to be considered [2].

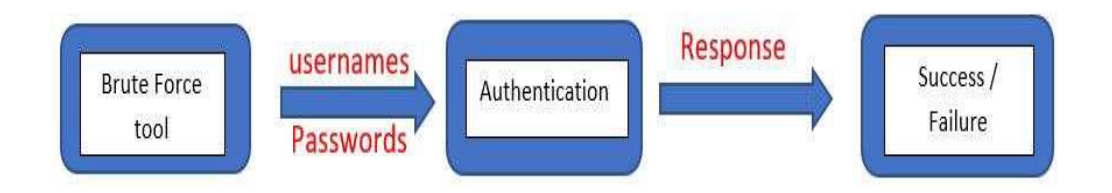

#### **© 2022 JETIR June 2022, Volume 9, Issue 6 www.jetir.org (ISSN-2349-5162)**

Most Brute Force attacks typically apply automated methods to guess multiple usernames and password combinations until they locate the right credentials as input [6] . There are various types of attacks. Credential recycling, for example, is a sort of brute force attack in which identified usernames and passwords from previous attacks are reused across multiple websites. A reverse brute force attack begins with the known password as the starting point. To find the correct authentication, most hackers use a similar process. A dictionary attack is a sort of attack that looks at all possible word combinations to find the correct password.

# **II.TYPES OF BFS**

# *A. Simple BFS*

Where the attackers attempt logically guess to crack the password traditionally without any knowledge by of credentials [7]. Here weak password and PINs will crack easily. For example, a password that is set as *"user1234".*

#### *B. Dictionary attack*

This type of attack takes place when an attacker chooses the target trying to authenticate the password by trying all random combinations against the username. A dictionary attack will lie raw speed on the computer to try a large number of possible combinations [2]. it is a basic tool. A random combination of dictionary words, special characters, and numerals is used for the attack.

#### *C. Hybrid attack*

When the hacker combines the dictionary attack with simple brute force is referred as a hybrid attack. In these attacks, the passwords are a combination of common words with a random character that attempts to guess the mixed combination for login [5]. For Example, VSK2021 or HELLO*1234*

### *D. Credentials Stuffing*

In credential stuffing, the attackers hold the credentials of usernames and passwords that work for one website. They will try these credentials on many other websites. Stolen credentials are sold to cybercriminals and exchange between them. These credentials are used across many websites to access user accounts.

#### *E. Reverse brute force attack*

It reversed the attack starting with a common password used on the many websites for authentication search for a matching account number, username, key

#### **III.PREVENTIVE MEASURES**

There are many tools and techniques to prevent a brute force attack. Generally, the best method to counter brute force attacks is to increase the length of time required for success beyond what is theoretically possible.

#### *A. Increase Password Complexity*

Increase password complexity is a method of creating a complex password. It is recommended that your username and password do not contain words such as "admin" and "password123"; instead, the password should be UPPERCASE, LOWERCASE, and have unique characters and numbers. It may take longer to crack a complex password because of its complexity.

#### *B. List Login attempts*

Limited Login Attempts is a plugin that helps prevent brute force attacks. They are going to try repeatedly to log into your site with various usernames and passwords." These attackers will gain access if your credentials are found on their list, and they are given an unlimited number of tries. to avoid this, set the limit for continuous logins to form the same IP address.

#### *C. Using Captcha*

ReCAPTCHA is a tool that requires users to perform simple tasks in order to log in. Users can easily perform the tasks, whereas brute force tools cannot [6]. Captchas are now the most often utilized security feature on websites [5]. Bots can't run automated scripts, which are commonly employed in Brute Force attacks. Installing a captcha on your WordPress site is easy.

### *D. Two Factor Authentication(2FA)*

Another layer of protection is two-factor authentication (often known as 2FA). The administrator can require two-factor authentication and set up an intrusion detection system to identify brute-force attempts. The user must verify the attempt of logins using a second factor, such as a fingerprint biometric. it is an additional layer of security that protects your account against Brute Force attacks. Using any of the top two-factor authentication plugins is the simplest method.

#### **IV. EXISTING SYSTEM**

The existing method of identifying and analyzing of credentials has some limitations and blocking of IP address was done manually by constant monitoring of web server logs were required.

### **V.PROPOSED SYSTEM**

A proposed system blocks the unauthorized logins without any human interaction in an automated way where if the user makes couple of attempts within a time slice is identified as an attacker and the IP will be blocked automatically, Only the admin of the site can unblock that IP address.

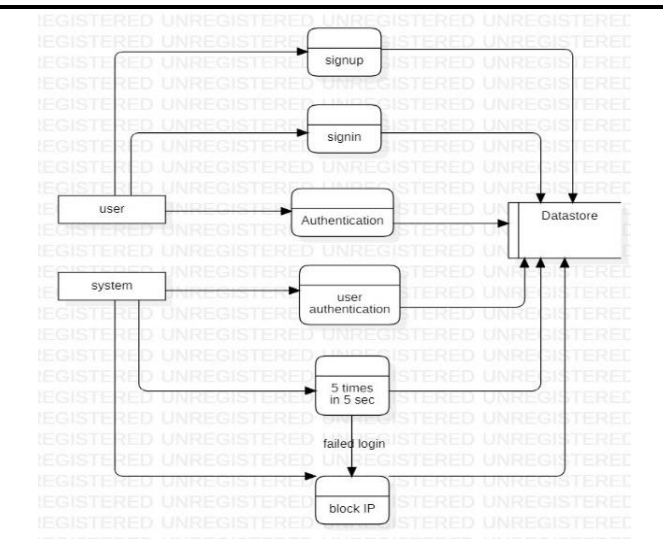

#### *VI. METHODOLOGY*

This proposal is to identify and prevent the BFS by a monitoring program that could be used to detect the attack in a flask-based user interface. most of the web developers face problems to secure their websites.

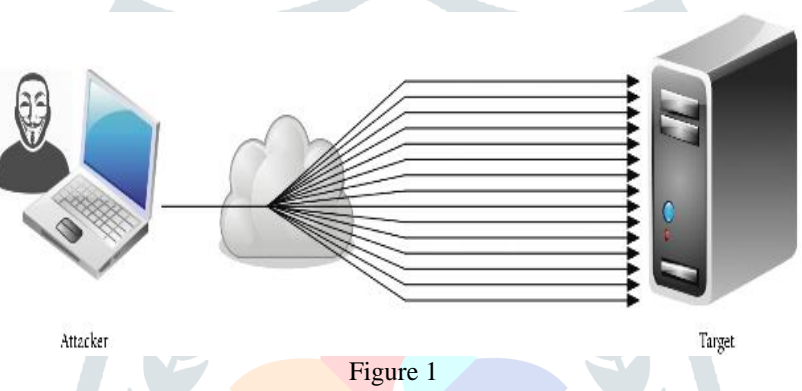

brute force attack can be identified by already existing. In this proposed system, the pattern of attack is verified and identifies the BFA system the traditional way to prevent the attack is by working on IPtables which SSH, FTP are the common services used in a brute-force attack. Once the script detects the failed authentication continually from the same IP address then it automatically verifies the logs and blocks the IP address.

the logs file records the events that occur in the operating system or in software. All authentication attempts are logged in a separate file on current Linux systems. "/var/log/auth.log" is where you'll find this.

#### **to list all failed logins command**

- [1] **grep "Failed password" /var/log/auth.log**
- [2] **cat /var/log/auth.log | grep "Failed password"**

| naveenkumar@r: ~/Desktop k naveenkumar@r: ~/Desktop x                                                                        |  |  |  |  |  |
|----------------------------------------------------------------------------------------------------|--|--|--|--|--|
| rt 64904 ssh2                                                                                                    |  |  |  |  |  |
| Jan 4 22:48:41 naveenkumar sshd[2503]: Failed password for naveenkumar from 192.168.108.185 po<br>rt 64904 ssh2              |  |  |  |  |  |
| Jan 4 22:48:47 naveenkumar sshdf25031: Failed password for naveenkumar from 192.168.188.185 po<br>$rt$ 64904 ssh2            |  |  |  |  |  |
| Jan 4 22:55:29 naveenkumar sshd[2615]: Failed password for invalid user naveenkumar from 192.<br>168.108.185 port 64949 ssh2 |  |  |  |  |  |
| Jan 7 19:19:25 naveenkumar sshd[1237]: Failed password for naveenkumar from 192.168.239.185 po<br>rt 55876 ssh2              |  |  |  |  |  |
| Jan 7 19:19:31 naveenkumar sshd[1237]: Failed password for naveenkumar from 192.168.239.185 po<br>rt 55876 ssh2              |  |  |  |  |  |
| Jan 7 19:46:44 naveenkumar sshd[1757]: Failed password for naveenkumar from 192.168.239.185 po<br>rt 56141 ssh2              |  |  |  |  |  |
| Jan 7 19:47:01 naveenkumar sshd[1757]: Failed password for naveenkumar from 192.168.239.185 po<br>rt 56141 ssh2              |  |  |  |  |  |
| Jan 7 19:47:28 naveenkumar sshd[1757]: Failed password for naveenkumar from 192.168.239.185 po<br>rt 56141 ssh2              |  |  |  |  |  |
| Jan 7 19:47:33 naveenkumar sshd[1757]: Failed password for naveenkumar from 192.168.239.185 po<br>rt 56141 ssh2              |  |  |  |  |  |
| Jan 7 19:47:38 naveenkumar sshd[1757]: Failed password for naveenkumar from 192.168.239.185 po<br>rt 56141 ssh2              |  |  |  |  |  |
| Jan 7 19:47:45 naveenkumar sshd[1757]: Failed password for naveenkumar from 192.168.239.185 po<br>$rt$ 56141 $ssh2$          |  |  |  |  |  |
| Jan 8 18:30:52 naveenkumar sshd[1273]: Failed password for naveenkumar from 192.168.95.185 por<br>$t$ 58511 ssh2             |  |  |  |  |  |
| Jan 8 18:30:59 naveenkumar sshd[1273]: Failed password for naveenkumar from 192.168.95.185 por<br>1 58511 ssh2               |  |  |  |  |  |

Figure 2: display failed logins

IPtables is a Linux-based firewall tool that stores the blocked IP address. to look at the IPTABLES command list displays the iptables

**iptables -L**

- [1] Block the IP address
	- **iptables -A INPUT -s <ip address> -j DROP**
- [2] SSH connections from IP address blocking commad. **iptables -A INPUT -p tcp --dport ssh -j DROP**

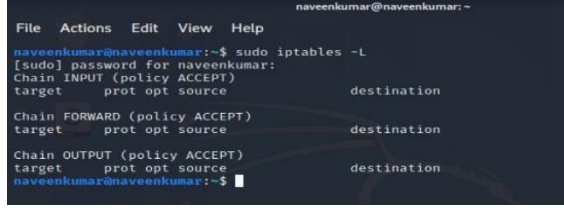

Figure 3: iptables

#### **Steps for executing the projects**

- 1. Install the required packages
- 2. Create a flask-based user interface.
- 3. First run the user modules and system modules.
- 4. Checks if many request from same IP address has made in short time
- 5. Blocks the IP if authentication fails 5 times within 5 sec
- 6. Store the IP in the block list
- 7. only admin can unblock

#### **VII. RESULT**

The implementation has shown where the authorized login can work and unauthorized login can be blocked.

To access their account, the user must input the right credentials. in this approach we used the blocking method to overcome the brute force attack. System monitors the logs to detect the unauthorized person and blocks the IP address.

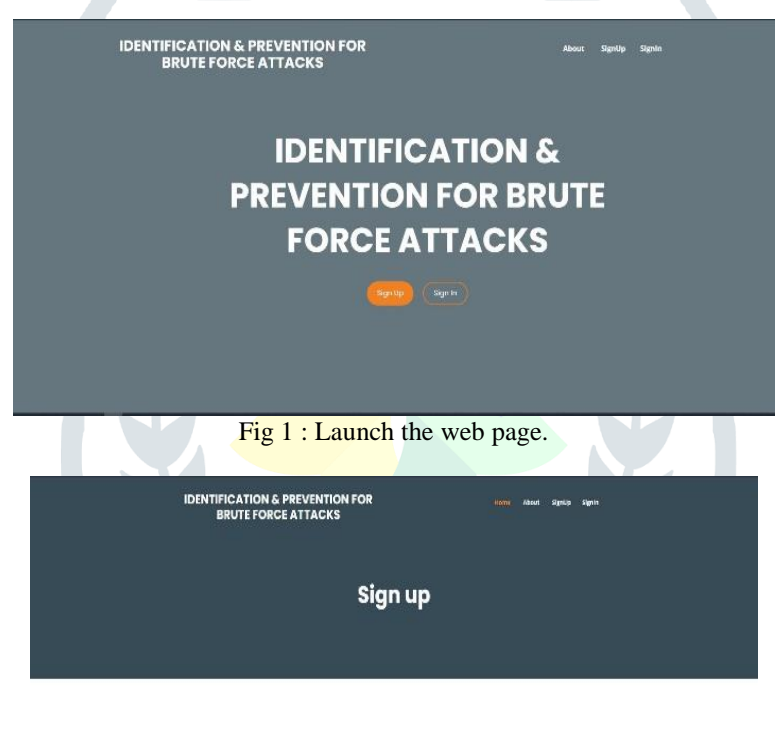

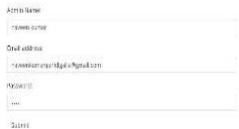

#### Fig 2 : First register in the website.

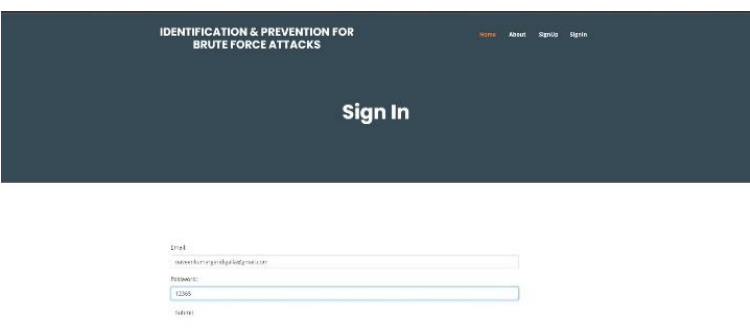

Fig 3:Attempt for signing in the website if you are authorized user it get success if you are unauthorized user blocks the I address.

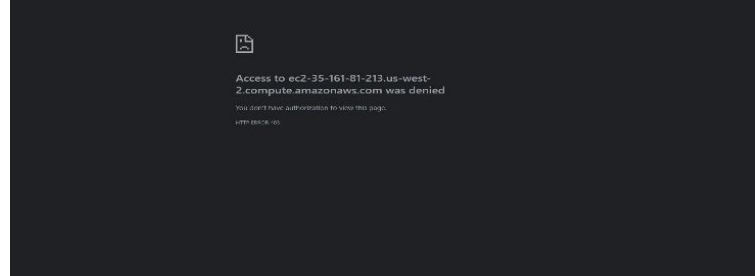

Fig 4: it blocks the Ip address automatically if try for an unauthorized access.

| Home - lime - Blockedips - Skokedip object (4) |                               |        |  |              |               |               |
|------------------------------------------------|-------------------------------|--------|--|--------------|---------------|---------------|
| Sattorobec<br>AUTHORIZED AND AUTHORIZED        | Change blocked ip             |        |  |              |               | <b>BETORY</b> |
| Brags                                          | Biocketip object (4)<br>$+44$ |        |  |              |               |               |
| User:                                          | $+idi$<br>¥.                  | 200000 |  |              |               |               |
| HOW!                                           |                               |        |  |              |               |               |
| Elodord as                                     | 05th<br>$+ i \alpha$          |        |  | Seeroladante | insetzeinseln | <b>SVE</b>    |
|                                                |                               |        |  |              |               |               |

Fig 5 : only the Administrator can unblock the ip address to access the website.

#### **VIII. RESULT ANALYSIS**

The main problem of website owners is facing the brute force attack. There are various IP address which brute force attacks are carried out. blocking the connection by IP address will give the proper result. there are several options for protecting the brute force attack. one option is to monitor the web server logs and block the IP address after many unsuccessful attempts. The monitors are known as administration. The proposed system analyses the authenticated user and an attacks by his trail, if a user makes a continuous attempts (failed authentication) from the same IPaddress without any time gap he is identified as an attackers and IPaddress is block else if the user continuously attempts (failed authentication) from the same IPaddress with time gap is identified as genuine user IPaddress is not blocked

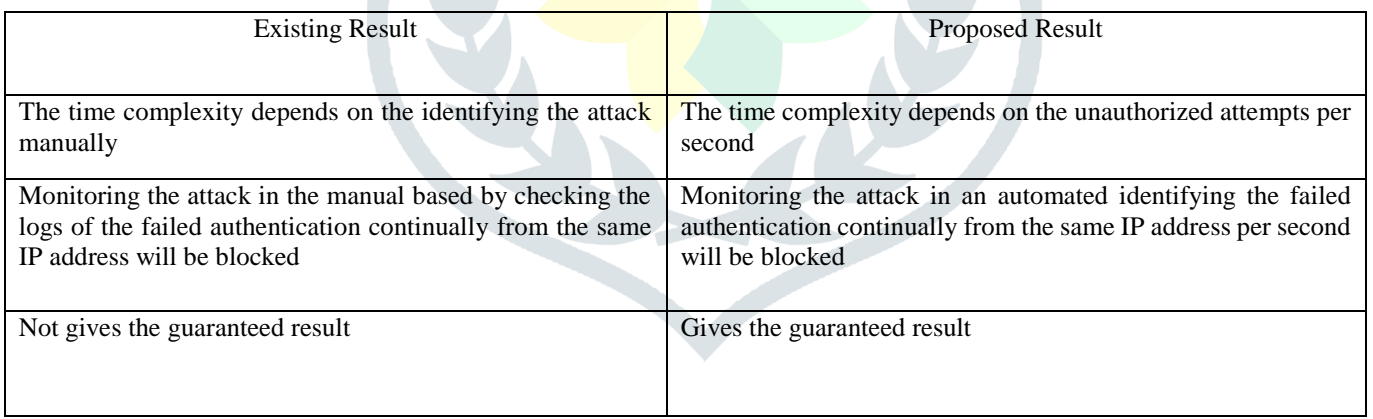

#### **IX. CONCLUSION**

A password at the entrance level of any computer system is the best way to safeguard it from outside access. The system and its resources are only accessible to authorized users. When it comes to network security, there are numerous concerns. in which the hacker guesses the password using any tools or software. if credentials have been stolen, the hackers have the freedom to change system files and activities. Until the user notices the attack, the attacker is passively accessing the system's information. To avoid such attacks we automatically block the IP. from the failed authentication are found in the given timestamp.

#### **REFERENCES**

- [1] Haritha s kumar, nitesh kumar, manjula devi t h brute force attack detection using decision tree algorithm in python
- [2] L. Bošnjak; j sreš; b brumen "brute-force and dictionary attack on hashed real-world passwords" ,2018 41st international convention on information and communication technology, electronics and microelectronics (mipro) pp 1161-1167.
- [3] Diego leon; franklin mayorga; javier vargas; renato toasa; david guevera, "using of an anonymous communication in e-governmet services: in the preventipon of passive attacks on a network", 2018 13<sup>th</sup> iberian conference of information systems and technologies (cisti), pp 1-4.

#### **© 2022 JETIR June 2022, Volume 9, Issue 6 www.jetir.org (ISSN-2349-5162)**

- [4] Kinam park; youngrok song; yun-gyung cheong, "classification of attack types for intrusion detection systems using a machine learning algorithm", 2018 ieee fourth international conference on big data computing service and applications (bigdataservice), pp 282-286
- [5] Blocking of brute force attack 1 g. Sowmya, 2 d.jamuna, 3 m.venkata krishna reddy
- [6] Brute-force attack "seeking but distressing" konark truptiben dave
- [7] Brute force attack detection and prevention on a network using wireshark analysis mustapha adamu mohammed\*, ashigbi franlin degadzor, botchey francis effrim, kwame anim appiah

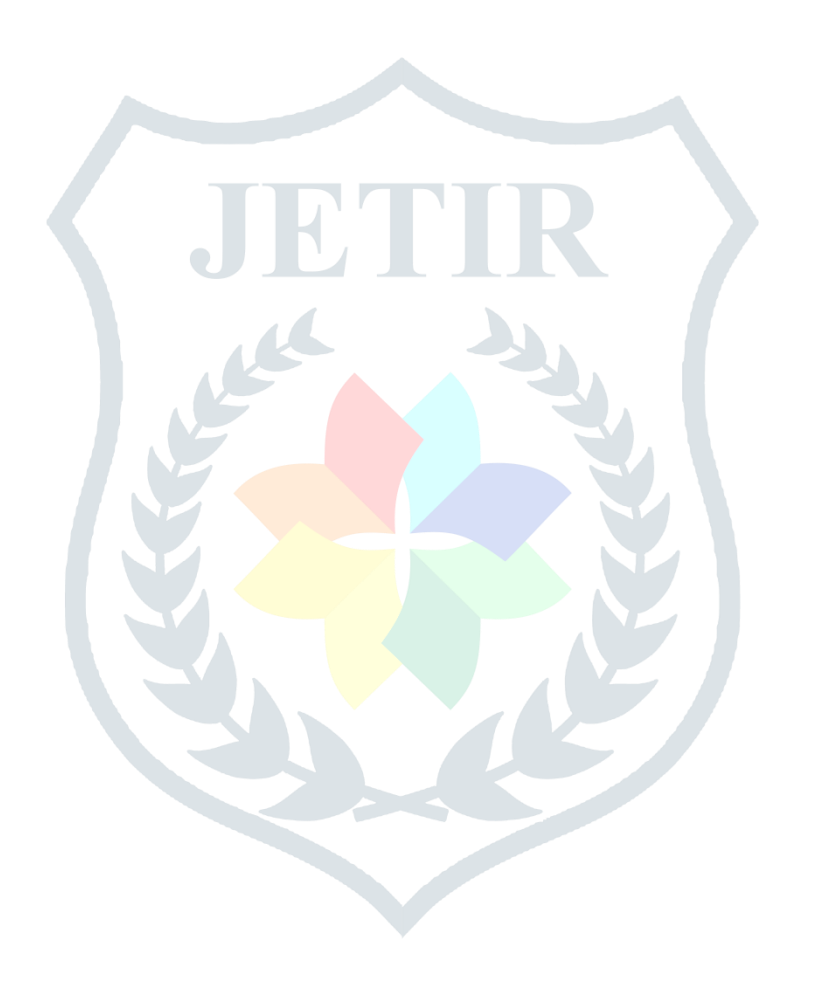